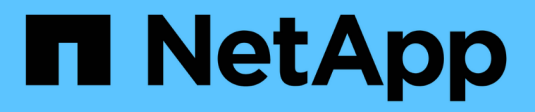

# **Continuité de l'activité SnapMirror** ONTAP 9

NetApp April 24, 2024

This PDF was generated from https://docs.netapp.com/fr-fr/ontap/smbc/index.html on April 24, 2024. Always check docs.netapp.com for the latest.

# **Sommaire**

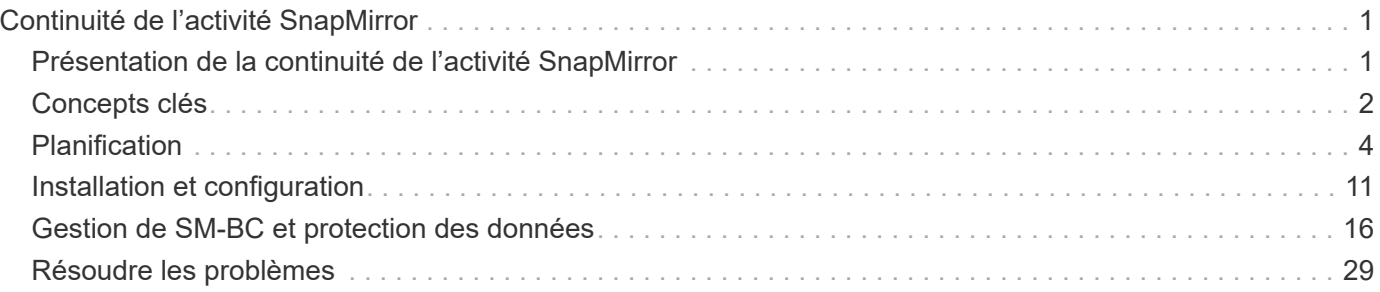

# <span id="page-2-0"></span>**Continuité de l'activité SnapMirror**

# <span id="page-2-1"></span>**Présentation de la continuité de l'activité SnapMirror**

SnapMirror Business Continuity (SM-BC), également appelé synchronisation active SnapMirror, assure la continuité des services de l'entreprise même en cas de défaillance complète du site. Les applications peuvent ainsi basculer en toute transparence à l'aide d'une copie secondaire. Aucune intervention manuelle ni script supplémentaire n'est nécessaire pour déclencher un basculement avec SM-BC.

SM-BC est disponible à partir de ONTAP 9.8. SM-BC est pris en charge sur les clusters AFF ou les clusters de baies SAN 100 % Flash (ASA), dans lesquels les clusters principal et secondaire peuvent être AFF ou ASA. SM-BC protège les applications avec des LUN iSCSI ou FCP.

# **Avantages**

SM-BC offre les avantages suivants :

- Disponibilité sans interruption pour les applications stratégiques
- Possibilité d'héberger les applications stratégiques en alternance depuis les sites principal et secondaire
- Gestion des applications simplifiée grâce à des groupes de cohérence pour assurer la cohérence des écritures dépendantes
- Possibilité de tester le basculement pour chaque application
- Création instantanée de clones miroir sans impact sur la disponibilité des applications
- À partir de ONTAP 9.11.1, SM-BC prend en charge [SnapRestore pour un seul fichier.](https://docs.netapp.com/fr-fr/ontap/data-protection/restore-single-file-snapshot-task.html)
- À partir de ONTAP 9.14.1, SM-BC prend en charge la mise en cluster de basculement Windows et ["Réservations persistantes SCSI 3",](https://kb.netapp.com/onprem/ontap/da/SAN/What_are_SCSI_Reservations_and_SCSI_Persistent_Reservations) amélioration de la haute disponibilité.

# **Cas d'utilisation**

## **Déploiement des applications pour un objectif de délai de restauration (RTO) nul**

Dans un déploiement SM-BC, vous aurez un cluster principal et un cluster secondaire. Une LUN dans le cluster principal 1LP) aura un miroir (L1s) Sur le serveur secondaire ; les deux LUN partagent le même ID de série et sont signalées comme des LUN de lecture-écriture à l'hôte. En revanche, les opérations de lecture et d'écriture sont uniquement gérées sur le LUN principal, 1LP. Toutes les écritures sont effectuées sur le miroir L1S sont servis par proxy.

## **Scénario d'incident**

Avec SM-BC, vous pouvez répliquer de manière synchrone plusieurs volumes pour une application entre des sites répartis géographiquement. En cas d'interruption du stockage primaire, vous pouvez basculer automatiquement vers la copie secondaire, assurant ainsi la continuité de l'activité pour les applications de niveau 1.

# **Architecture**

La figure suivante illustre le fonctionnement général de la fonctionnalité de continuité de l'activité SnapMirror.

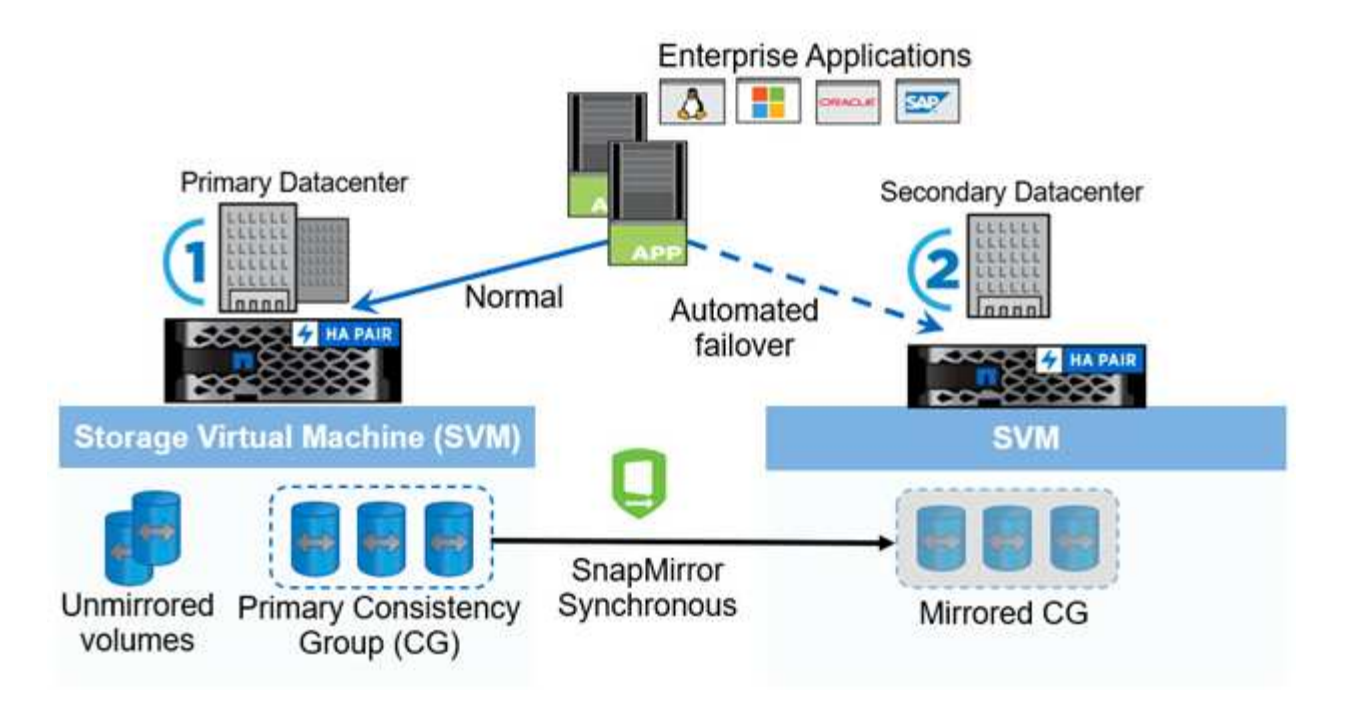

Dans la section un du diagramme, une application est déployée sur un SVM dans le data Center principal. Les volumes ajoutés au groupe de cohérence principal sont protégés par SM-BC et mis en miroir sur le groupe de cohérence secondaire d'un data Center secondaire. En cas d'interruption, les volumes du groupe de cohérence principal basculeront vers le groupe de cohérence mis en miroir. Les volumes qui ne se trouvent pas dans un groupe de cohérence mis en miroir ne sont pas servis en cas de basculement.

# **Plus d'informations**

• ["Tr-4878 : continuité de l'activité avec SnapMirror"](https://www.netapp.com/pdf.html?item=/media/21888-tr-4878.pdf)

# <span id="page-3-0"></span>**Concepts clés**

SnapMirror Business Continuity (SM-BC) exploite des fonctionnalités telles que les groupes de cohérence et le médiateur ONTAP pour assurer la réplication et le service de vos données même en cas d'incident. Lors de la planification de votre déploiement SM-BC, il est important de comprendre les concepts essentiels de SM-BC et de son architecture.

# **Architecture**

La figure suivante présente un aperçu général d'un déploiement SM-BC.

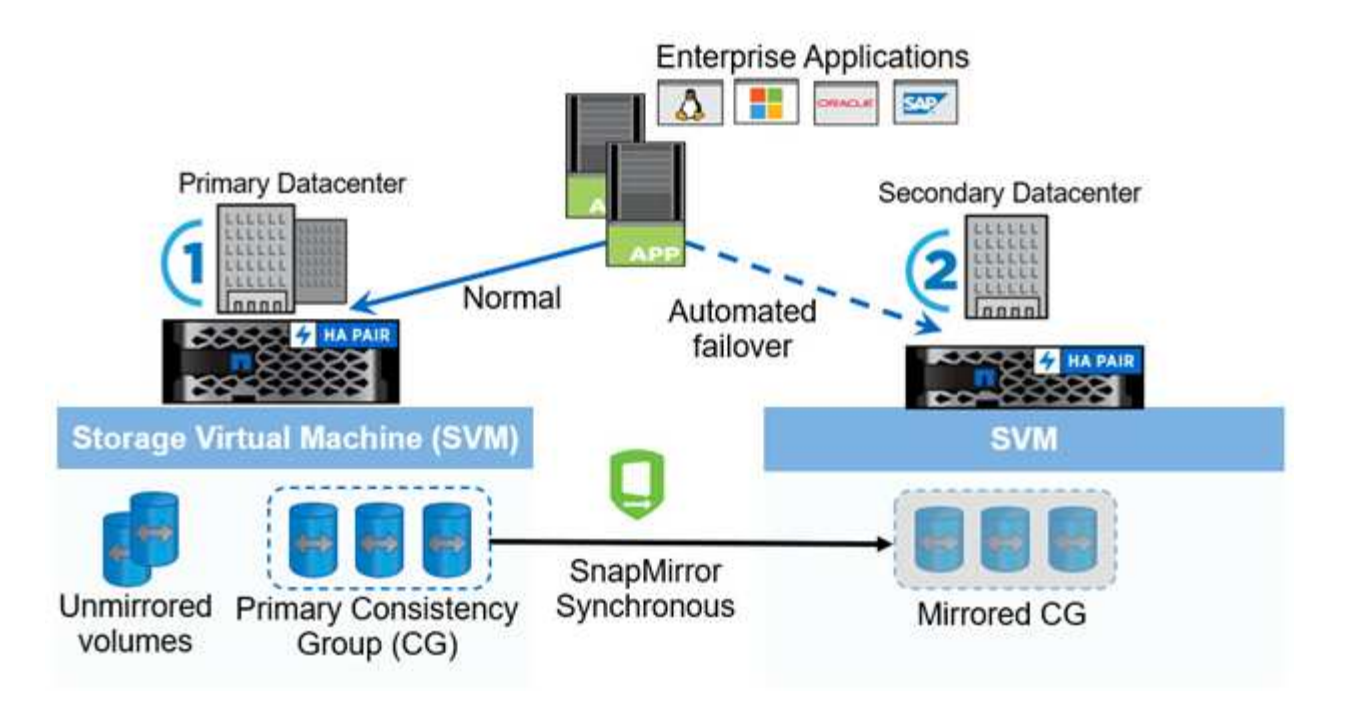

Le schéma représente une application d'entreprise hébergée sur une machine virtuelle de stockage (SVM) au niveau du data Center principal. La SVM contient cinq volumes, dont trois font partie d'un groupe de cohérence. Les trois volumes du groupe de cohérence sont mis en miroir sur un data Center secondaire. Dans des circonstances normales, toutes les opérations d'écriture sont effectuées sur le data Center principal. Dans les faits, ce data Center sert de source pour les opérations d'E/S, tandis que le data Center secondaire sert de destination.

En cas d'incident au niveau du data Center principal, le médiateur ONTAP charge le data Center secondaire à agir comme le data Center principal, afin de prendre en charge toutes les opérations d'E/S. Seuls les volumes mis en miroir dans le groupe de cohérence sont gérés. Toutes les opérations relatives aux deux autres volumes du SVM seront affectées par le sinistre.

# **Concepts essentiels**

Comprendre les termes suivants vous aidera à déployer SM-BC.

## **Groupe de cohérence**

Un groupe de cohérence est un ensemble de volumes ou de LUN qui offrent une garantie de cohérence de l'ordre d'écriture pour la charge de travail d'application qui doit être protégée pour assurer la continuité de l'activité. Un groupe de cohérence veille à ce que tous les volumes de ce jeu de données soient suspendus, puis pris en charge au même moment, fournissant ainsi un point de restauration cohérent avec les données sur tous les volumes de ce jeu de données.

Dans SM-BC, vous allez créer un groupe de cohérence principal et secondaire pour la réplication et la protection des données. Le groupe de cohérence secondaire assure le service de vos données en cas d'interruption.

Pour en savoir plus sur les groupes de cohérence, reportez-vous à la section ["Présentation des groupes de](https://docs.netapp.com/fr-fr/ontap/consistency-groups/index.html) [cohérence".](https://docs.netapp.com/fr-fr/ontap/consistency-groups/index.html)

## **Composant**

Volume individuel ou LUN faisant partie d'un groupe de cohérence, qui est protégé par la relation SM-BC.

### **Médiateur de ONTAP**

Les médiateurs ONTAP surveillent les deux clusters ONTAP et orchestrent le basculement en cas de défaillance de votre système de stockage principal. Avec le médiateur ONTAP, votre application se reconnecte automatiquement aux ressources du système de stockage secondaire.

Grâce aux informations de santé du médiateur ONTAP, les clusters peuvent faire la différence entre une panne du LIF intercluster et une défaillance du site. Lorsque le site est en panne, le médiateur ONTAP transmet à la demande les informations de santé au cluster homologue, ce qui facilite le basculement du cluster homologue.

En savoir plus sur le ["Médiateur de ONTAP".](https://docs.netapp.com/fr-fr/ontap/mediator/index.html)

### **Basculement planifié**

Opération manuelle pour modifier les rôles des copies dans une relation SM-BC. Les sites principaux deviennent les sites secondaires, et le site secondaire devient le site principal.

## **Basculement automatique non planifié (AUFO)**

Opération automatique pour effectuer un basculement vers la copie miroir. L'opération nécessite l'aide du médiateur pour détecter que la copie principale n'est pas disponible.

## **Non synchronisé (OOS)**

Lorsque les E/S de l'application ne sont pas répliquées sur le système de stockage secondaire, elles sont signalées comme **hors synchronisation**. L'état « non synchronisé » signifie que les volumes secondaires ne sont pas synchronisés avec le volume primaire (source) et que la réplication SnapMirror n'est pas en cours.

Si l'état du miroir est Snapmirrored, indique un échec ou un échec de transfert dû à une opération non prise en charge.

### **RPO nul**

L'objectif RPO correspond à l'objectif de point de récupération, qui correspond à la quantité de perte de données jugée acceptable au cours d'une période donnée. La valeur RPO de zéro signifie qu'aucune perte de données n'est acceptable.

## **Le RTO nul**

L'objectif RTO désigne l'objectif de délai de restauration, qui correspond au temps jugé acceptable pour qu'une application revienne à un fonctionnement normal suite à une panne, une défaillance ou tout autre événement de perte de données. La valeur zéro RTO indique qu'aucune interruption n'est acceptable.

# <span id="page-5-0"></span>**Planification**

## **Prérequis**

Lors de la planification du déploiement de la continuité de l'activité SnapMirror, assurezvous de répondre aux différentes exigences en matière de configuration du système, du matériel et des logiciels.

## **Sous-jacent**

- Seuls les clusters haute disponibilité à deux nœuds sont pris en charge
- Les deux clusters doivent être soit AFF (y compris AFF C-Series), soit ASA (pas de combinaison)

## **Logiciel**

- ONTAP 9.8 ou version ultérieure
- ONTAP Mediator 1.2 ou version ultérieure
- Un serveur Linux ou une machine virtuelle pour le médiateur ONTAP exécutant l'un des éléments suivants :

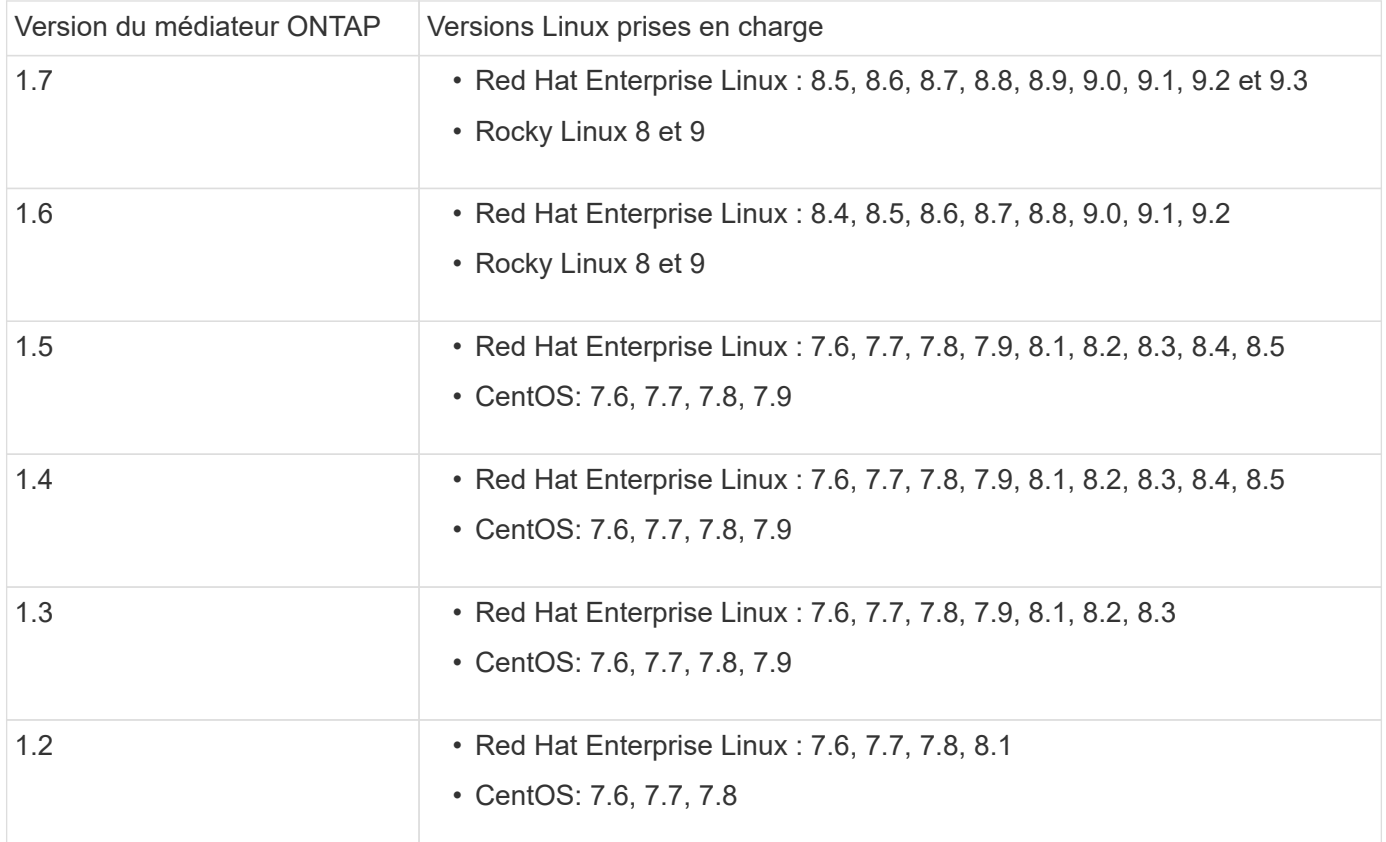

## **Licences**

- La licence synchrone SnapMirror (SM-S) doit être appliquée aux deux clusters
- La licence SnapMirror doit être appliquée aux deux clusters

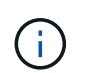

Si vous avez acheté vos systèmes de stockage ONTAP avant juin 2019, consultez la page ["Clés de licence principales pour ONTAP NetApp"](https://mysupport.netapp.com/site/systems/master-license-keys) Pour obtenir la licence SM-S requise.

La licence SnapMirror synchrone et SnapMirror est incluse dans ["ONTAP One".](https://docs.netapp.com/us-en/ontap/system-admin/manage-licenses-concept.html#licenses-included-with-ontap-one)

## **Environnement de mise en réseau**

- Le temps de réponse aller-retour de latence entre clusters doit être inférieur à 10 millisecondes.
- Les réservations persistantes SCSI-3 sont **non** prises en charge par SM-BC .

## **Protocoles pris en charge**

• Seuls les protocoles SAN sont pris en charge (pas NFS/SMB).

- Seuls les protocoles Fibre Channel et iSCSI sont pris en charge.
- L'IPspace par défaut est requis par SM-BC pour les relations cluster peer-to-peer. L'IPspace personnalisé n'est pas pris en charge.

## **Style de sécurité NTFS**

Le style de sécurité NTFS est **non** pris en charge sur les volumes SM-BC.

## **Médiateur de ONTAP**

- Le Mediator ONTAP peut être provisionné en externe et connecté à ONTAP pour un basculement transparent des applications.
- Pour fonctionner entièrement et permettre un basculement non planifié automatique, le médiateur ONTAP externe doit être provisionné et configuré avec des clusters ONTAP.
- Le médiateur ONTAP doit être installé dans un troisième domaine de défaillance, distinct des deux clusters ONTAP.
- Lors de l'installation du médiateur ONTAP, vous devez remplacer le certificat auto-signé par un certificat valide signé par une autorité de certification grand public fiable.
- Pour plus d'informations sur le médiateur ONTAP, reportez-vous à la section ["Préparez-vous à installer le](https://docs.netapp.com/fr-fr/ontap/mediator/index.html) [service ONTAP Mediator"](https://docs.netapp.com/fr-fr/ontap/mediator/index.html).

## **Volumes de destination en lecture/écriture**

• Les relations SM-BC ne sont pas prises en charge sur les volumes de destination en lecture/écriture. Avant de pouvoir utiliser un volume en lecture-écriture, vous devez le convertir en volume DP en créant une relation SnapMirror au niveau du volume, puis en supprimant la relation. Pour plus de détails, voir ["Conversion de relations existantes en relations SM-BC"](#page-25-0)

## **Des LUN de grande taille et de grands volumes**

La prise en charge de LUN et de volumes importants (supérieurs à 100 To) dépend de la version de ONTAP que vous utilisez et de votre plateforme.

## **ONTAP 9.12.1P2 et versions ultérieures**

• Pour ONTAP 9.12.1 P2 et versions ultérieures, SMBC prend en charge les grandes LUN et les volumes de plus de 100 To sur ASA et AFF (y compris C-Series).

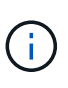

Pour les versions ONTAP 9.12.1P2 et ultérieures, vous devez vous assurer que les clusters principal et secondaire sont des baies SAN 100 % Flash ou des baies 100 % Flash, et que ONTAP 9.12.1 P2 ou version ultérieure est installé sur les deux. Si le cluster secondaire exécute une version antérieure à ONTAP 9.12.1P2 ou si le type de baie n'est pas le même que le cluster principal, la relation synchrone peut être désynchronisée si le volume primaire dépasse 100 To.

## **ONTAP 9.8 - 9.12.1P1**

• Pour les versions ONTAP comprises entre ONTAP 9.8 et 9.12.1 P1 (inclus), les LUN de grande taille et les volumes de grande taille supérieurs à 100 To sont pris en charge uniquement sur les baies SAN 100 % Flash.

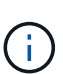

Pour les versions ONTAP comprises entre ONTAP 9.8 et 9.12.1 P2, vous devez vous assurer que les clusters principal et secondaire sont des baies SAN 100 % Flash, et que ONTAP 9.8 ou version ultérieure est installé sur les deux. Si le cluster secondaire exécute une version antérieure à ONTAP 9.8 ou s'il ne s'agit pas d'une baie SAN 100 % Flash, la relation synchrone peut être désynchronisée si le volume principal dépasse les 100 To.

## **Plus d'informations**

- ["Hardware Universe"](https://hwu.netapp.com/)
- ["Présentation du médiateur ONTAP"](https://docs.netapp.com/fr-fr/ontap/mediator/mediator-overview-concept.html)

# **Fonctionnalités et configurations prises en charge**

SnapMirror Business Continuity est compatible avec de nombreux systèmes d'exploitation et d'autres fonctionnalités de ONTAP. En savoir plus sur les détails et les configurations recommandées.

## **Configurations compatibles**

SM-BC est pris en charge par de nombreux systèmes d'exploitation, notamment :

- AIX (à partir de ONTAP 9.11.1)
- HP-UX (à partir de ONTAP 9.10.1)
- Solaris 11.4 (à partir de ONTAP 9.10.1)

## **AIX**

Depuis ONTAP 9.11.1, AIX est pris en charge par SM-BC. Dans le cas d'une configuration AIX, le cluster principal est le cluster « actif ».

Dans une configuration AIX, les basculements sont disruptifs. Chaque basculement nécessite une nouvelle analyse de l'hôte pour que les opérations d'E/S reprennent.

Pour configurer un hôte AIX avec SM-BC, reportez-vous à l'article de la base de connaissances ["Comment](https://kb.netapp.com/Advice_and_Troubleshooting/Data_Protection_and_Security/SnapMirror/How_to_configure_an_AIX_host_for_SnapMirror_Business_Continuity_(SM-BC)) [configurer un hôte AIX pour SnapMirror Business Continuity \(SM-BC\)"](https://kb.netapp.com/Advice_and_Troubleshooting/Data_Protection_and_Security/SnapMirror/How_to_configure_an_AIX_host_for_SnapMirror_Business_Continuity_(SM-BC)).

### **HP-UX**

Depuis ONTAP 9.10.1, SM-BC pour HP-UX est pris en charge.

#### **Limitations de HP-UX**

Un événement de basculement automatique non planifié (AUFO) sur le cluster maître isolé peut être causé par une défaillance de double événement lorsque la connexion entre le cluster principal et le cluster secondaire est perdue et que la connexion entre le cluster principal et le médiateur est également perdue. Ce phénomène est considéré comme un événement rare, contrairement à d'autres événements AUFO.

- Dans ce scénario, la reprise des E/S sur l'hôte HP-UX peut prendre plus de 120 secondes. Selon les applications en cours d'exécution, il se peut que cela n'entraîne aucune interruption d'E/S ni aucun message d'erreur.
- Pour résoudre ce problème, vous devez redémarrer les applications sur l'hôte HP-UX dont la tolérance d'interruption est inférieure à 120 secondes.

### **Recommandation de configuration de l'hôte Solaris**

À partir de ONTAP 9.10.1, SM-BC prend en charge Solaris 11.4.

Pour vous assurer que les applications client Solaris ne sont pas perturbatrices lorsqu'un basculement de site non planifié se produit dans un environnement SM-BC, modifiez les paramètres par défaut du système d'exploitation Solaris. Pour configurer Solaris avec les paramètres recommandés, reportez-vous à l'article de la base de connaissances ["Prise en charge de Solaris Host Paramètres recommandés dans la configuration](https://kb.netapp.com/Advice_and_Troubleshooting/Data_Protection_and_Security/SnapMirror/Solaris_Host_support_recommended_settings_in_SnapMirror_Business_Continuity_(SM-BC)_configuration) [de SnapMirror Business Continuity \(SM-BC\)"](https://kb.netapp.com/Advice_and_Troubleshooting/Data_Protection_and_Security/SnapMirror/Solaris_Host_support_recommended_settings_in_SnapMirror_Business_Continuity_(SM-BC)_configuration).

#### **Mise en cluster de basculement Windows**

À partir de ONTAP 9.14.1, le clustering avec basculement Windows est pris en charge par SM-BC. Pour plus d'informations, voir ["Tr-4878 : continuité de l'activité avec SnapMirror"](https://www.netapp.com/pdf.html?item=/media/21888-tr-4878.pdf).

### **Intégrations ONTAP**

SM-BC prend en charge d'autres fonctionnalités de ONTAP, notamment :

- Configurations « Fan-Out »
- Copie NDMP (à partir de ONTAP 9.13.1)
- Restauration partielle de fichiers (à partir de ONTAP 9.12.1)

#### **FabricPool**

SM-BC prend en charge les volumes source et de destination sur les agrégats FabricPool avec les règles de Tiering aucune, Snapshot ou Auto. SM-S SM-BC ne prend pas en charge les agrégats FabricPool à l'aide d'une règle de Tiering.

#### **Configurations « Fan-Out »**

Dans un [configurations « fan-out »,](https://docs.netapp.com/fr-fr/ontap/data-protection/supported-deployment-config-concept.html) Votre volume source peut être mis en miroir vers un terminal de destination SM-BC et vers une ou plusieurs relations SnapMirror asynchrones.

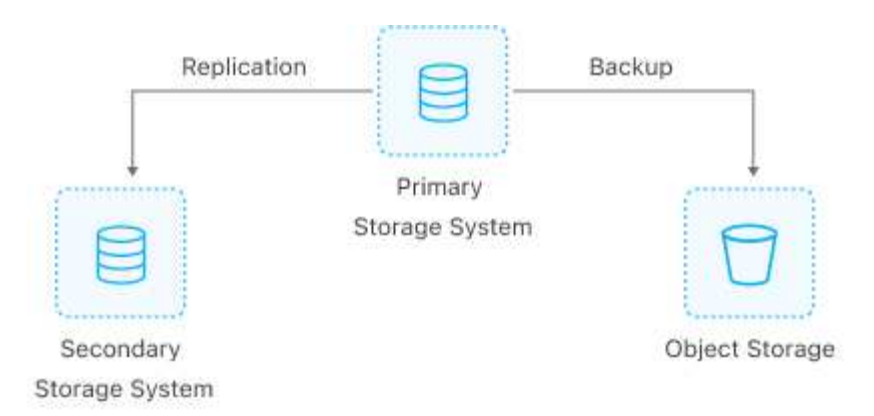

Supports SM-BC [configurations « fan-out »](https://docs.netapp.com/fr-fr/ontap/data-protection/supported-deployment-config-concept.html) avec le MirrorAllSnapshots Et, à partir de ONTAP 9.11.1, le MirrorAndVault politique. Les configurations « fan-out » ne sont pas prises en charge dans les modèles SM-BC avec XDPDefault politique.

Si vous rencontrez un basculement sur la destination SM-BC dans une configuration de « Fan-Out », vous devez le faire manuellement [reprendre la protection dans la configuration du « fan-out »](#page-18-0).

## **Restauration NDMP**

Depuis ONTAP 9.13.1, vous pouvez utiliser NDMP pour copier et restaurer des données avec SM-BC. L'utilisation de NDMP vous permet de déplacer des données vers la source SM-BC pour effectuer une restauration sans interrompre la protection. Cette fonctionnalité est particulièrement utile dans les configurations « Fan-Out ».

Pour en savoir plus sur ce processus, voir [Transfert de données à l'aide d'une copie ndmp](https://docs.netapp.com/fr-fr/ontap/tape-backup/transfer-data-ndmpcopy-task.html).

### **Restauration partielle des fichiers**

Depuis ONTAP 9.12.1, la restauration partielle de LUN est prise en charge pour les volumes SM-BC. Pour plus d'informations sur ce processus, reportez-vous à la section ["Restaurez une partie d'un fichier à partir d'une](https://docs.netapp.com/fr-fr/ontap/data-protection/restore-part-file-snapshot-task.html) [copie Snapshot"](https://docs.netapp.com/fr-fr/ontap/data-protection/restore-part-file-snapshot-task.html).

## **Limites des objets pour la continuité de l'activité SnapMirror**

Lorsque vous vous préparez à utiliser et à gérer SnapMirror Business Continuity, tenez compte des limitations suivantes.

### **Groupes de cohérence dans un cluster**

Les limites de groupes de cohérence d'un cluster avec SM-BC sont calculées en fonction des relations et dépendent de la version de ONTAP utilisée. Les limites sont indépendantes de la plateforme.

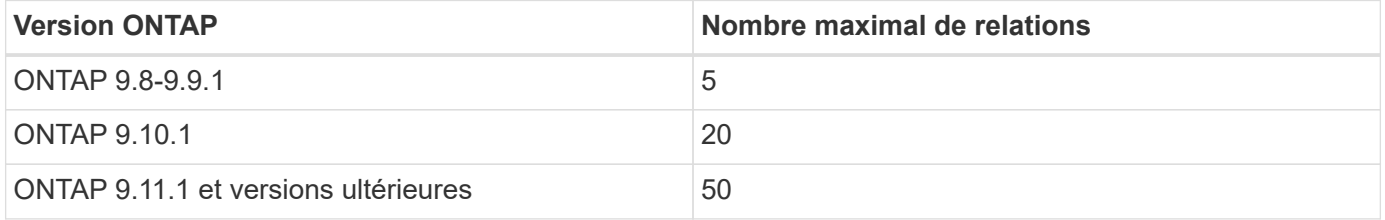

## **Volumes par groupe de cohérence**

Le nombre maximal de volumes par groupe de cohérence avec SM-BC est indépendant de la plateforme.

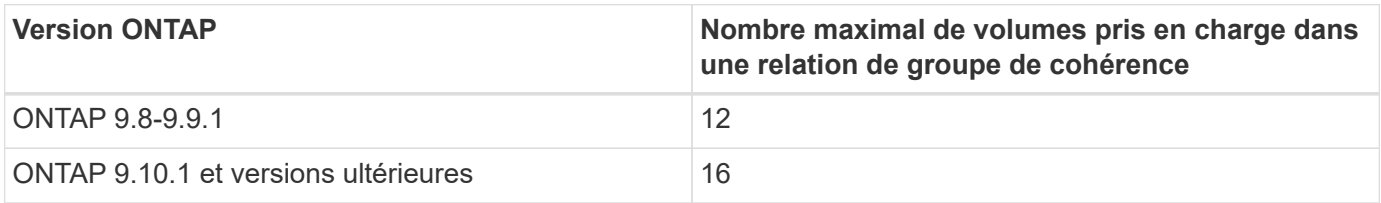

### **Volumes**

Les limites de volume dans SM-BC sont calculées en fonction du nombre de points finaux, et non du nombre de relations. Un groupe de cohérence de 12 volumes contribue à hauteur de 12 terminaux sur le cluster principal et le cluster secondaire. Les relations SM-BC et SnapMirror synchrone contribuent au nombre total de terminaux.

Le nombre maximum de terminaux par plateforme est inclus dans le tableau suivant.

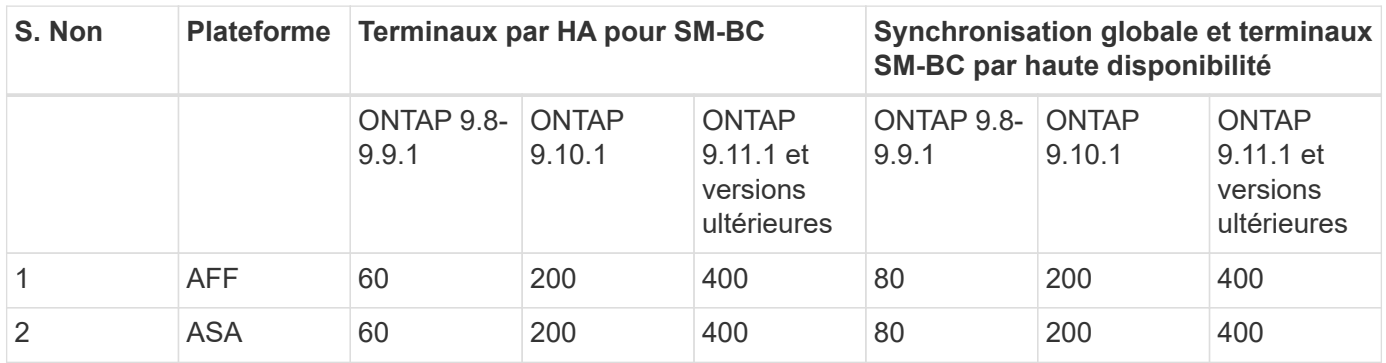

## **Limites D'objets SAN**

Les limites des objets SAN sont incluses dans le tableau suivant. Les limites s'appliquent quelle que soit la plate-forme.

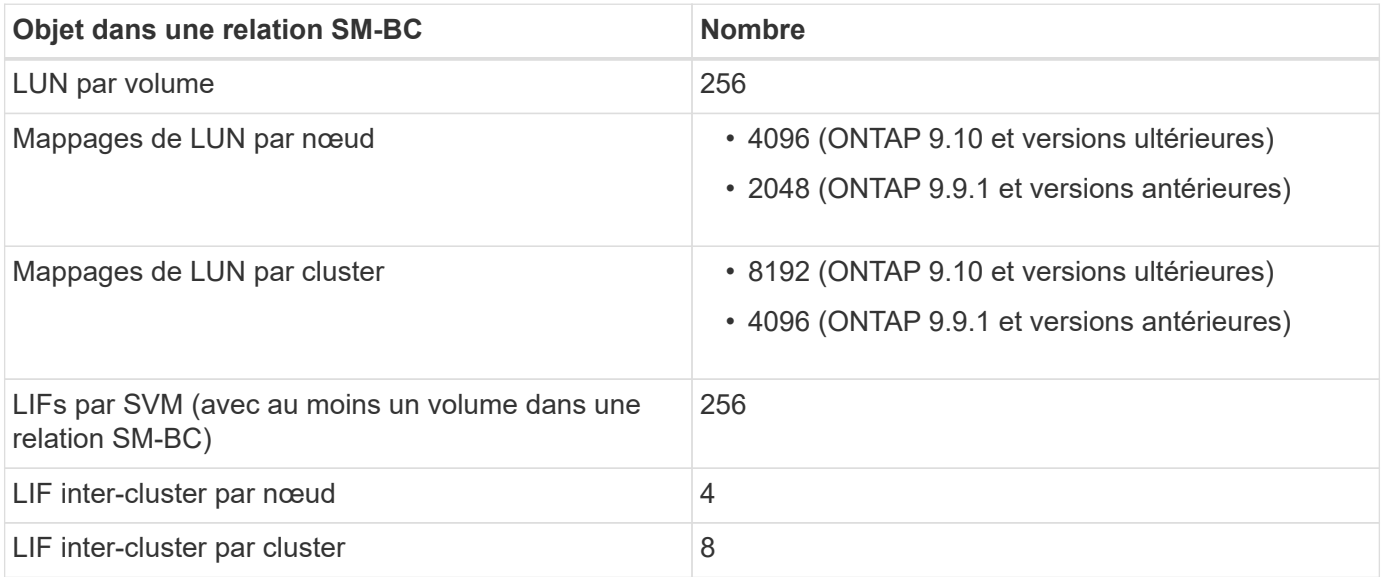

### **Informations associées**

- ["Hardware Universe"](https://hwu.netapp.com/)
- ["Limites des groupes de cohérence"](https://docs.netapp.com/fr-fr/ontap/consistency-groups/limits.html)

# <span id="page-12-0"></span>**Installation et configuration**

# <span id="page-12-1"></span>**Configurez le médiateur ONTAP et les clusters pour la continuité de l'activité SnapMirror**

SnapMirror Business Continuity (SM-BC) utilise des clusters à peering pour assurer la disponibilité de vos données en cas de basculement. Le médiateur ONTAP est une ressource clé qui assure la continuité de l'activité et surveille l'état de santé de chaque cluster. Pour configurer SM-BC, vous devez d'abord installer le médiateur ONTAP et vous assurer que les clusters principal et secondaire sont correctement configurés.

Une fois que vous avez installé le médiateur ONTAP et configuré vos clusters, vous devez le faire [initializethe-ontap-mediator] Le médiateur ONTAP à utiliser avec SM-BC. Vous devez alors [Créez, initialisez et mappez](#page-15-0) [le groupe de cohérence pour SM-BC](#page-15-0)

## **Médiateur de ONTAP**

Le médiateur ONTAP établit un quorum pour les clusters ONTAP dans une relation SM-BC. Il coordonne le basculement automatisé lors de la détection d'une défaillance, en déterminant quel cluster agit comme le cluster principal et en veillant à ce que les données soient servies à la destination correcte et en partant de celle-ci.

## **Conditions requises pour le médiateur ONTAP**

• Le médiateur ONTAP comprend son propre ensemble de prérequis. Vous devez remplir ces conditions préalables avant d'installer le médiateur.

Pour plus d'informations, voir ["Préparez-vous à installer le service ONTAP Mediator"](https://docs.netapp.com/us-en/ontap-metrocluster/install-ip/task_configuring_the_ontap_mediator_service_from_a_metrocluster_ip_configuration.html).

• Par défaut, le médiateur ONTAP fournit un service via le port TCP 31784. Assurez-vous que le port 31784 est ouvert et disponible entre les clusters ONTAP et le médiateur.

## **Installer le médiateur ONTAP et confirmer la configuration du cluster**

Suivez chacune des étapes suivantes. Pour chaque étape, vous devez confirmer que la configuration spécifique a été effectuée. Utilisez le lien fourni après chaque étape pour obtenir plus d'informations si nécessaire.

## **Étapes**

1. Installez le service Mediator ONTAP avant de vous assurer que vos clusters source et destination sont correctement configurés.

[Préparez l'installation ou la mise à niveau du service Mediator ONTAP](https://docs.netapp.com/fr-fr/ontap/mediator/index.html)

2. Vérifier qu'une relation de peering de cluster existe entre les clusters

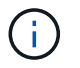

L'IPspace par défaut est requis par SM-BC pour les relations cluster peer-to-peer. Un IPspace personnalisé n'est pas pris en charge.

#### [Configurer les relations de pairs](https://docs.netapp.com/fr-fr/ontap/task_dp_prepare_mirror.html)

3. Vérifier que les machines virtuelles de stockage sont créées sur chaque cluster

[Création d'un SVM](https://docs.netapp.com/fr-fr/ontap/smb-config/create-svms-data-access-task.html)

4. Vérifiez qu'il existe une relation homologue entre les machines virtuelles de stockage de chaque cluster.

[Création d'une relation de SVM peering](https://docs.netapp.com/fr-fr/ontap/peering/create-intercluster-svm-peer-relationship-93-later-task.html)

5. Vérifiez que les volumes existent pour vos LUN.

[Création d'un volume](https://docs.netapp.com/fr-fr/ontap/smb-config/create-volume-task.html)

6. Confirmer qu'au moins une LIF SAN est créée sur chaque nœud du cluster

["Considérations relatives aux LIF dans un environnement SAN de cluster"](https://docs.netapp.com/fr-fr/ontap/san-admin/lifs-cluster-concept.html)

["Création d'une LIF"](https://docs.netapp.com/ontap-9/topic/com.netapp.doc.dot-cm-sanag/GUID-4B666C44-694A-48A3-B0A9-517FA7FD2502.html?cp=13_6_4_0)

7. Vérifiez que les LUN nécessaires sont créées et mappées sur un groupe initiateur, qui est utilisé pour mapper les LUN sur l'initiateur sur l'hôte d'application.

[Créer des LUN et mapper des igroups](https://docs.netapp.com/fr-fr/ontap/san-admin/create-luns-mapping-igroups-task.html)

8. Relancez l'analyse de l'hôte de l'application pour détecter toute nouvelle LUN.

## **Initialisez le médiateur ONTAP pour SM-BC**

Une fois que vous avez installé le médiateur ONTAP et confirmé la configuration du cluster, vous devez initialiser le médiateur ONTAP pour la surveillance du cluster. Vous pouvez initialiser le médiateur ONTAP à l'aide du Gestionnaire système ou de l'interface de ligne de commande ONTAP.

#### **System Manager**

Avec System Manager, vous pouvez configurer le serveur ONTAP Mediator pour un basculement automatisé. Vous pouvez également remplacer le SSL et l'autorité de certification auto-signés par le certificat SSL et l'autorité de certification validés par un tiers si vous ne l'avez pas déjà fait.

### **Étapes**

- 1. Accédez à **protection > vue d'ensemble > Médiateur > configurer**.
- 2. Sélectionnez **Ajouter** et entrez les informations suivantes sur le serveur ONTAP Mediator :
	- Adresse IPv4
	- Nom d'utilisateur
	- Mot de passe
	- Certificat

## **CLI**

Vous pouvez initialiser le médiateur ONTAP à partir du cluster principal ou secondaire à l'aide de l'interface de ligne de commande ONTAP. Lorsque vous émettez le mediator add Sur un cluster, le médiateur ONTAP est automatiquement ajouté sur l'autre cluster.

### **Étapes**

1. Initialiser le médiateur sur l'un des clusters :

```
snapmirror mediator add -mediator-address IP_Address -peer-cluster
cluster name -username user name
```
#### **Exemple**

cluster1::> snapmirror mediator add -mediator-address 192.168.10.1 -peer-cluster cluster2 -username mediatoradmin Notice: Enter the mediator password.

Enter the password: \*\*\*\*\*\* Enter the password again: \*\*\*\*\*\*

2. Vérifiez l'état de la configuration du médiateur :

snapmirror mediator show

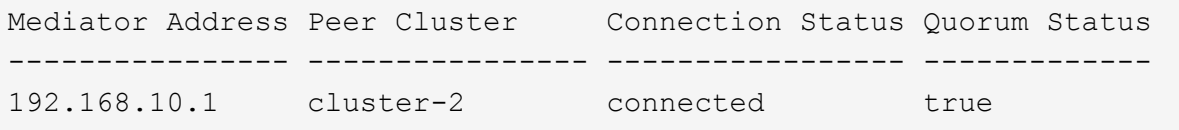

Quorum Status Indique si les relations de groupe de cohérence SnapMirror sont synchronisées avec le médiateur ; le statut est true indique une synchronisation réussie.

# <span id="page-15-0"></span>**Protégez-vous avec la continuité de l'activité SnapMirror**

Configurer la protection à l'aide de SnapMirror Business Continuity implique de sélectionner des LUN sur le cluster source ONTAP et de les ajouter à un groupe de cohérence.

## **Avant de commencer**

- Vous devez avoir un ["Licence SnapMirror synchrone"](https://docs.netapp.com/us-en/ontap/system-admin/manage-license-task.html#view-details-about-a-license).
- Vous devez être un administrateur de cluster ou de machines virtuelles de stockage.
- Tous les volumes constitutifs d'un groupe de cohérence doivent se trouver dans une seule VM de stockage (SVM).
	- Les LUN peuvent résider sur des volumes différents.
- Le cluster source et le cluster destination ne peuvent pas être identiques.
- Vous ne pouvez pas établir de relations de groupe de cohérence SM-BC entre les clusters ASA et les clusters non ASA.
- L'IPspace par défaut est requis par SM-BC pour les relations cluster peer-to-peer. L'IPspace personnalisé n'est pas pris en charge.
- Le nom du groupe de cohérence doit être unique.
- Les volumes du cluster secondaire (destination) doivent être de type DP.
- Les SVM primaire et secondaire doivent être en relation de peering.

## **Étapes**

Vous pouvez configurer un groupe de cohérence via l'interface de ligne de commandes ONTAP ou System Manager.

Depuis ONTAP 9.10.1, ONTAP propose un menu et un terminal de groupe de cohérence dans System Manager, ainsi que des utilitaires de gestion supplémentaires. Si vous utilisez ONTAP 9.10.1 ou une version ultérieure, reportez-vous à la section ["Configurer un groupe de cohérence"](https://docs.netapp.com/fr-fr/ontap/consistency-groups/configure-task.html) ensuite ["configurer la protection"](https://docs.netapp.com/fr-fr/ontap/consistency-groups/protect-task.html) Pour créer une relation SM-BC.

### **System Manager**

- 1. Sur le cluster principal, accédez à **protection > Présentation > protéger pour la continuité de l'activité > protéger les LUN**.
- 2. Sélectionnez les LUN que vous souhaitez protéger et ajoutez-les à un groupe de protection.
- 3. Sélectionner le cluster de destination et le SVM.
- 4. **Initialize relation** est sélectionné par défaut. Cliquez sur **Save** pour commencer la protection.
- 5. Accédez à **Tableau de bord > performances** pour vérifier l'activité IOPS des LUN.
- 6. Sur le cluster de destination, utilisez System Manager pour vérifier que la protection de la relation de continuité de l'activité est en mode synchrone : **protection > relations**.

#### **CLI**

1. Créez une relation de groupe de cohérence à partir du cluster destination. `destinatio:> snapmirror create -source-path *source-path* -destination-path *destination-path* -cg-item -mappings *volume-paths* -policy *policy-name*

Vous pouvez mapper jusqu'à 12 volumes constitutifs à l'aide du cg-item-mappings sur le snapmirror create commande.

La création de deux groupes de cohérence dans l'exemple suivant : cq src on the source with `vol1 et vol2 et un groupe de cohérence de destination en miroir, cq\_dst.

```
destination::> snapmirror create -source-path vs1_src:/cg/cg_src
-destination-path vs1 dst:/cg/cg dst -cg-item-mappings
vol_src1:@vol_dst1,vol_src2:@vol_dst2 -policy AutomatedFailOver
```
2. Depuis le cluster de destination, initialisez le groupe de cohérence.

```
destination::>snapmirror initialize -destination-path destination-
consistency-group
```
3. Confirmer que l'opération d'initialisation a réussi. Le statut doit être de InSync.

snapmirror show

4. Sur chaque cluster, créez un groupe initiateur afin de mapper les LUN sur l'initiateur de l'hôte d'application.

```
lun igroup create -igroup name -protocol fcp|iscsi -ostype os -initiator
initiator_name
```
5. Sur chaque cluster, mappez les LUN sur le groupe initiateur :

lun map -path *path\_name* -igroup *igroup\_name*

6. Vérifiez que le mappage de LUN a réussi avec le lun map commande. Vous pouvez ensuite détecter les nouveaux LUN sur l'hôte d'application.

# <span id="page-17-0"></span>**Gestion de SM-BC et protection des données**

## **Créer une copie Snapshot commune**

Outre les opérations de copie Snapshot planifiées régulièrement, vous pouvez créer manuellement une commune ["La copie Snapshot"](https://docs.netapp.com/fr-fr/ontap/concepts/snapshot-copies-concept.html) Entre les volumes du groupe de cohérence SnapMirror principal et les volumes du groupe de cohérence SnapMirror secondaire.

## **Description de la tâche**

• Dans ONTAP 9.8, l'intervalle de création d'instantanés planifié est d'une heure.

Depuis ONTAP 9.9.1, cet intervalle est de 12 heures.

## **Avant de commencer**

• La relation de groupe SnapMirror doit être en mode synchrone.

## **Étapes**

1. Créer une copie Snapshot commune :

destination::>snapmirror update -destination-path vs1\_dst:/cg/cg\_dst

2. Surveiller la progression de la mise à jour :

destination::>snapmirror show -fields -newest-snapshot

# **Effectuer un basculement planifié**

Lors d'un basculement planifié, vous changez les rôles des clusters principal et secondaire, de sorte que le cluster secondaire prenne le relais du cluster principal. Lors d'un basculement, ce qui est généralement le cluster secondaire traite les demandes d'entrée et de sortie localement sans interrompre les opérations client.

Vous pouvez effectuer un basculement planifié pour tester l'état de santé de votre configuration de reprise sur incident ou pour effectuer des opérations de maintenance sur le cluster principal.

## **Description de la tâche**

Un basculement planifié est initié par l'administrateur du cluster secondaire. L'opération nécessite le basculement des rôles principal et secondaire afin que le cluster secondaire prenne le relais du cluster principal. Le nouveau cluster principal peut alors commencer à traiter les demandes d'entrée et de sortie localement, sans interrompre les opérations client.

## **Avant de commencer**

- La relation SM-BC doit être synchronisée.
- Vous ne pouvez pas lancer de basculement planifié lorsqu'une opération sans interruption est en cours. La continuité de l'activité inclut les déplacements de volumes, les transferts d'agrégats et les basculements de stockage.
- Le médiateur ONTAP doit être configuré, connecté et en quorum.

## **Étapes**

Vous pouvez effectuer un basculement planifié via l'interface de ligne de commande ONTAP ou System Manager.

## **System Manager**

- 1. Dans System Manager, sélectionnez **protection > vue d'ensemble > relations**.
- 2. Identifiez la relation SM-BC à basculer. En regard de son nom, sélectionnez le … À côté du nom de la relation, puis sélectionnez **basculement**.
- 3. Pour surveiller l'état du basculement, utilisez snapmirror failover show Dans l'interface de ligne de commandes ONTAP.

**CLI**

1. Depuis le cluster de destination, lancer l'opération de basculement :

```
destination::>snapmirror failover start -destination-path
vs1_dst:/cg/cg_dst
```
2. Surveiller la progression du basculement :

destination::>snapmirror failover show

3. À la fin de l'opération de basculement, vous pouvez surveiller l'état de la relation de protection SnapMirror synchrone depuis la destination :

destination::>snapmirror show

## <span id="page-18-0"></span>**Restaurez vos données après des opérations automatiques de basculement non planifié**

Une opération automatique de basculement non planifié (AUFO) se produit lorsque le cluster principal est en panne ou isolé. Le médiateur ONTAP détecte les basculements et exécute un basculement automatique non planifié vers le cluster secondaire. Le cluster secondaire est converti en cluster principal et commence à servir les clients. Cette opération est effectuée uniquement avec l'aide du médiateur ONTAP.

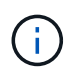

Après le basculement automatique non planifié, il est important d'analyser à nouveau les chemins d'E/S des LUN hôtes afin d'éviter toute perte de chemins d'E/S.

## **Rétablir la relation de protection après un basculement non planifié**

Vous pouvez rétablir la relation de protection à l'aide de System Manager ou de l'interface de ligne de commandes ONTAP.

## **System Manager**

**Étapes**

- 1. Accédez à **protection > relations** et attendez que l'état de la relation affiche "insync".
- 2. Pour reprendre les opérations sur le cluster source d'origine, cliquez sur : Et sélectionnez **basculement**.

## **CLI**

Vous pouvez surveiller l'état du basculement automatique non planifié à l'aide du snapmirror failover show commande.

Par exemple :

```
ClusterB::> snapmirror failover show -instance
Start Time: 9/23/2020 22:03:29
           Source Path: vs1:/cg/scg3
      Destination Path: vs3:/cg/dcg3
       Failover Status: completed
          Error Reason:
              End Time: 9/23/2020 22:03:30
Primary Data Cluster: cluster-2
Last Progress Update: -
         Failover Type: unplanned
    Error Reason codes: -
```
Reportez-vous à la ["Référence EMS"](https://docs.netapp.com/us-en/ontap-ems-9131/smbc-aufo-events.html) pour en savoir plus sur les messages d'événement et sur les actions correctives à mener.

## **Reprise de la protection dans une configuration « Fan-Out » après le basculement**

Si vous rencontrez un basculement sur le cluster secondaire dans la relation SM-BC, la destination SnapMirror asynchrone devient défectueuse. Vous devez restaurer manuellement la protection en supprimant et en recréant la relation avec le terminal SnapMirror asynchrone.

## **Étapes**

- 1. Vérifiez que le basculement s'est terminé correctement : snapmirror failover show
- 2. Sur le terminal SnapMirror asynchrone, supprimez le terminal « Fan-Out » : snapmirror delete -destination-path *destination\_path*
- 3. Sur le troisième site, créer des relations SnapMirror asynchrones entre le nouveau volume primaire SM-BC et le volume de destination asynchrone Fan-Out : snapmirror create -source-path *source\_path* -destination-path *destination\_path* -policy MirrorAllSnapshots -schedule *schedule*
- 4. Resynchroniser la relation :

snapmirror resync -destination-path *destination\_path*

5. Vérifiez l'état et l'état de la relation :

## **Surveiller les opérations de continuité de l'activité SnapMirror**

Vous pouvez contrôler les opérations SnapMirror Business Continuity (SM-BC) suivantes pour assurer l'état de votre configuration SM-BC :

- Médiateur de ONTAP
- Opérations de basculement planifiées
- Opérations de basculement non planifiées automatiques
- Disponibilité de SM-BC

## **Médiateur de ONTAP**

En fonctionnement normal, l'état du médiateur ONTAP doit être connecté. S'il est dans un autre état, cela peut indiquer une condition d'erreur. Vous pouvez consulter le ["Messages du système de gestion des événements](https://docs.netapp.com/us-en/ontap-ems-9131/sm-mediator-events.html) [\(EMS\)"](https://docs.netapp.com/us-en/ontap-ems-9131/sm-mediator-events.html) pour déterminer l'erreur et les actions correctives appropriées.

## **Opérations de basculement planifiées**

Vous pouvez surveiller l'état et la progression d'une opération de basculement planifié à l'aide de l' snapmirror failover show commande. Par exemple :

```
ClusterB::> snapmirror failover start -destination-path vs1:/cg/dcg1
```
Une fois le basculement terminé, vous pouvez surveiller l'état de protection SnapMirror synchrone depuis le nouveau cluster de destination. Par exemple :

```
ClusterA::> snapmirror show
```
Reportez-vous à la ["Référence EMS"](https://docs.netapp.com/us-en/ontap-ems-9131/smbc-pfo-events.html) pour en savoir plus sur les messages d'événement et les actions correctives à mener.

## **Opérations de basculement non planifiées automatiques**

Lors d'un basculement automatique non planifié, vous pouvez surveiller l'état de l'opération à l'aide du snapmirror failover show commande.

```
ClusterB::> snapmirror failover show -instance
Start Time: 9/23/2020 22:03:29
           Source Path: vs1:/cg/scg3
      Destination Path: vs3:/cg/dcg3
       Failover Status: completed
          Error Reason:
              End Time: 9/23/2020 22:03:30
Primary Data Cluster: cluster-2
Last Progress Update: -
         Failover Type: unplanned
    Error Reason codes: -
```
Reportez-vous à la ["Référence EMS"](https://docs.netapp.com/us-en/ontap-ems-9131/smbc-aufo-events.html) pour en savoir plus sur les messages d'événement et sur les actions correctives à mener.

## **Disponibilité de SM-BC**

Vous pouvez vérifier la disponibilité de la relation SM-BC à l'aide d'une série de commandes, soit sur le cluster principal, soit sur le cluster secondaire, soit les deux.

Les commandes que vous utilisez incluent snapmirror mediator show commande sur le cluster principal et le cluster secondaire pour vérifier le statut de connexion et de quorum, le snapmirror show et la volume show commande. Par exemple :

SMBC A::\*> snapmirror mediator show Mediator Address Peer Cluster Connection Status Quorum Status ---------------- ---------------- ----------------- ------------- 10.236.172.86 SMBC\_B connected true SMBC B::\*> snapmirror mediator show Mediator Address Peer Cluster Connection Status Quorum Status ---------------- ---------------- ----------------- ------------- 10.236.172.86 SMBC\_A connected true SMBC B::\*> snapmirror show -expand Progress Source Destination Mirror Relationship Total Last Path Type Path State Status Progress Healthy Updated ----------- ---- ------------ ------- -------------- --------- ------- ------- vs0:/cg/cg1 XDP vs1:/cg/cg1\_dp Snapmirrored InSync - true vs0:vol1 XDP vs1:vol1 dp Snapmirrored InSync - true 2 entries were displayed. SMBC A::\*> volume show -fields is-smbc-master,smbc-consensus, is-smbcfailover-capable -volume vol1 vserver volume is-smbc-master is-smbc-failover-capable smbc-consensus ------- ------ -------------- ------------------------ ------------- vs0 vol1 true false Consensus SMBC B::\*> volume show -fields is-smbc-master,smbc-consensus, is-smbcfailover-capable -volume vol1\_dp vserver volume is-smbc-master is-smbc-failover-capable smbc-consensus ------- ------- -------------- ------------------------ ------------- vs1 vol1\_dp false true true No-consensus

# **Permet d'ajouter ou de supprimer des volumes à un groupe de cohérence**

À mesure que les exigences des charges de travail applicatives évoluent, vous devrez peut-être ajouter ou supprimer des volumes d'un groupe de cohérence pour assurer la continuité de l'activité. Le processus d'ajout et de suppression de volumes dans une relation SM-BC active dépend de la version de ONTAP que vous utilisez.

Dans la plupart des cas, il s'agit d'un processus perturbateur qui vous oblige à interrompre la relation SnapMirror, à modifier le groupe de cohérence, puis à reprendre la protection. Depuis ONTAP 9.13.1, l'ajout de volumes à un groupe de cohérence avec une relation SM-BC active n'entraîne aucune interruption.

### **Description de la tâche**

- Dans ONTAP 9.8 à 9.9.1, vous pouvez ajouter ou supprimer des volumes à un groupe de cohérence à l'aide de l'interface de ligne de commandes ONTAP.
- Depuis ONTAP 9.10.1, il est recommandé de le gérer ["groupes de cohérence"](https://docs.netapp.com/fr-fr/ontap/consistency-groups/index.html) Via System Manager ou avec l'API REST ONTAP.

Si vous souhaitez modifier la composition du groupe de cohérence en ajoutant ou en supprimant un volume, vous devez d'abord supprimer la relation d'origine, puis créer à nouveau le groupe de cohérence avec la nouvelle composition.

• À partir de ONTAP 9.13.1, vous pouvez ajouter des volumes à un groupe de cohérence sans interruption avec une relation SM-BC active à partir de la source ou de la destination.

La suppression de volumes est une opération disruptive. Vous devez interrompre la relation SnapMirror avant de procéder à la suppression de volumes.

#### **ONTAP 9.8-9.13.0**

#### **Avant de commencer**

- Vous ne pouvez pas commencer à modifier le groupe de cohérence tant qu'il se trouve dans le groupe InSync état.
- Le volume de destination doit être de type DP.
- Le nouveau volume que vous ajoutez pour développer le groupe de cohérence doit disposer d'une paire de copies Snapshot communes entre les volumes source et de destination.

#### **Étapes**

Les exemples présentés dans deux mappages de volume : vol src1 ←→ vol dst1 et vol src2 ←→ vol\_dst2, dans une relation de groupe de cohérence entre les points d'extrémité vs1\_src:/cq/cq\_src et vs1\_dst:/cq/cq\_dst.

1. Sur le cluster source et le cluster destination, vérifiez qu'il existe un Snapshot commun entre le cluster source et le cluster destination avec la commande snapshot show -vserver *svm\_name* -volume *volume\_name* -snapshot *snapmirror*

source:: >snapshot show -vserver vs1 src -volume vol src3 -snapshot snapmirror\*

destination::>snapshot show -vserver vs1\_dst -volume vol\_dst3 -snapshot snapmirror\*

2. Si aucune copie Snapshot n'existe déjà, créez et initialisez une relation FlexVol SnapMirror :

```
destination::>snapmirror initialize -source-path vs1_src:vol_src3
-destination-path vs1 dst:vol dst3
```
3. Supprimez la relation de groupe de cohérence :

destination::>snapmirror delete -destination-path vs1\_dst:vol\_dst3

4. Libérer la relation SnapMirror source et conserver les copies Snapshot courantes :

source::>snapmirror release -relationship-info-only true -destination-path vs1\_dst:vol\_dst3

5. Annulez le mappage des LUN et supprimez la relation de groupe de cohérence existante :

destination::>lun mapping delete -vserver vs1\_dst -path <lun\_path> -igroup <igroup\_name>

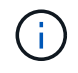

Les LUN de destination ne sont pas mappées, tandis que les LUN présentes sur la copie primaire continuent de servir les E/S de l'hôte

destination::>snapmirror delete -destination-path vs1\_dst:/cg/cg\_dst

source:: >snapmirror release -destination-path vs1 dst:/cq/cq dst -relationship-info-only true

6. **Si vous utilisez ONTAP 9.10.1 à 9.13.0,** supprimez et recréez et le groupe de cohérence sur la source avec la composition correcte. Suivez les étapes de la section [Supprimez un groupe de](https://docs.netapp.com/fr-fr/ontap/consistency-groups/delete-task.html) [cohérence](https://docs.netapp.com/fr-fr/ontap/consistency-groups/delete-task.html) puis [Configurez un seul groupe de cohérence.](https://docs.netapp.com/fr-fr/ontap/consistency-groups/configure-task.html) Dans ONTAP 9.10.1 et les versions ultérieures, vous devez effectuer les opérations de suppression et de création dans System Manager ou avec l'API REST ONTAP ; il n'existe pas de procédure d'interface de ligne de commandes.

**Si vous utilisez ONTAP 9.8, 9.0 ou 9.9.1, passez à l'étape suivante.**

7. Créez le nouveau groupe de cohérence sur la destination avec la nouvelle composition :

```
destination::>snapmirror create -source-path vs1_src:/cg/cg_src
-destination-path vs1 dst:/cg/cg dst -cg-item-mappings vol src1:@vol dst1,
vol_src2:@vol_dst2, vol_src3:@vol_dst3
```
8. Resynchroniser la relation de groupe de cohérence RTO zéro pour garantir qu'elle est synchronisée :

destination::>snapmirror resync -destination-path vs1\_dst:/cg/cg\_dst

9. Remappage des LUN que vous n'avez pas mappées à l'étape 5 :

```
destination::> lun map -vserver vs1_dst -path lun_path -igroup igroup_name
```
10. Relancez les chemins d'E/S de la LUN hôte pour restaurer tous les chemins d'accès aux LUN.

### **ONTAP 9.13.1 et versions ultérieures**

À partir de ONTAP 9.13.1, vous pouvez ajouter des volumes à un groupe de cohérence sans interruption avec une relation SM-BC active. SM-BC prend en charge l'ajout de volumes à partir de la source ou de la destination.

Pour plus d'informations sur l'ajout de volumes provenant du groupe de cohérence source, reportez-vous à la section [Modifier un groupe de cohérence](https://docs.netapp.com/fr-fr/ontap/consistency-groups/modify-task.html).

### **Ajout d'un volume depuis le cluster de destination**

- 1. Sur le cluster de destination, sélectionnez **protection** > **relations**.
- 2. Recherchez la relation SM-BC à laquelle vous souhaitez ajouter des volumes. Sélectionnez : Puis **développer**.
- 3. Sélectionnez les relations de volume dont les volumes doivent être ajoutés au groupe de cohérence
- 4. Sélectionnez **développer**.

## <span id="page-25-0"></span>**Convertir les relations existantes en relations SM-BC**

Si vous avez une relation SnapMirror synchrone existante entre un cluster source et un cluster destination, vous pouvez la convertir en relation SM-BC. Vous pouvez ainsi associer les volumes en miroir à un groupe de cohérence, garantissant ainsi un RPO nul sur une charge de travail à plusieurs volumes. En outre, vous pouvez conserver les snapshots SnapMirror existants si vous devez revenir à un point dans le temps avant d'établir la relation SM-BC.

### **Avant de commencer**

• Une relation SnapMirror synchrone avec RPO nul doit exister entre le cluster principal et le cluster

secondaire.

- Avant de pouvoir créer la relation SnapMirror avec un objectif RTO nul, toutes les LUN du volume de destination doivent être démappées.
- SM-BC prend uniquement en charge les protocoles SAN (et non NFS/CIFS). Assurez-vous qu'aucun composant du groupe de cohérence n'est monté pour l'accès au NAS.

#### **Description de la tâche**

- Vous devez être administrateur du cluster et SVM sur les clusters principal et secondaire.
- Vous ne pouvez pas convertir le RPO nul en synchronisation RTO zéro en modifiant la règle SnapMirror.
- Vous devez vous assurer que le mappage des LUN est annulé avant d'émettre le snapmirror create commande.

Si les LUN existantes du volume secondaire sont mappées et l' AutomatedFailover la règle est configurée, le snapmirror create déclenche une erreur.

### **Étapes**

1. Depuis le cluster secondaire, effectuer une mise à jour SnapMirror sur la relation existante :

destination::>snapmirror update -destination-path vs1\_dst:vol1

2. Vérifier que la mise à jour SnapMirror a été correctement effectuée :

destination::>snapmirror show

3. Arrêter chaque relation synchrone RPO zéro :

destination::>snapmirror quiesce -destination-path vs1\_dst:vol1

destination::>snapmirror quiesce -destination-path vs1\_dst:vol2

4. Supprimez chacune des relations synchrones RPO zéro :

destination::>snapmirror delete -destination-path vs1\_dst:vol1

destination::>snapmirror delete -destination-path vs1\_dst:vol2

5. Relâcher la relation SnapMirror source mais conserver les copies Snapshot courantes :

```
source::>snapmirror release -relationship-info-only true -destination-path
vs1_dst:vol1
```

```
source::>snapmirror release -relationship-info-only true -destination-path
vs1_dst:vol2
```
6. Création d'une relation SnapMirror synchrone RTO nul groupe :

```
destination::> snapmirror create -source-path vs1 src:/cq/cq src -destination
-path vs1 dst:/cg/cg dst -cg-item-mappings vol1:@vol1,vol2:@vol2 -policy
AutomatedFailover
```
7. Resynchroniser le groupe de cohérence :

destination::> snapmirror resync -destination-path vs1\_dst:/cg/cg\_dst

8. Relancez les chemins d'E/S de la LUN hôte pour restaurer tous les chemins d'accès aux LUN.

## **Mettez à niveau et restaurez ONTAP avec SM-BC**

SnapMirror Business Continuity (SM-BC) est pris en charge à partir de la version 9.8 de ONTAP. La mise à niveau et la restauration de votre cluster ONTAP ont des implications sur vos relations SM-BC selon la version de ONTAP vers laquelle vous effectuez la mise à niveau ou la restauration.

## **Mettez à niveau ONTAP avec SM-BC**

Pour utiliser SM-BC, tous les nœuds des clusters source et cible doivent exécuter ONTAP 9.8 ou une version ultérieure.

Lorsque vous mettez à niveau ONTAP avec des relations SM-BC actives, vous devez utiliser [Mise à niveau](https://docs.netapp.com/fr-fr/ontap/upgrade/automated-upgrade-task.html) [automatisée sans interruption \(ANDU\).](https://docs.netapp.com/fr-fr/ontap/upgrade/automated-upgrade-task.html) L'utilisation d'ANDU garantit que vos relations SM-BC sont synchronisées et saines pendant le processus de mise à niveau.

Il n'y a pas d'étape de configuration pour préparer les déploiements SM-BC pour les mises à niveau ONTAP. Cependant, il est recommandé de vérifier, avant et après la mise à niveau :

- Les relations SM-BC sont synchronisées.
- Il n'y a pas d'erreur liée à SnapMirror dans le journal des événements.
- Le Mediator est en ligne et sain à partir des deux clusters.
- Tous les hôtes peuvent voir tous les chemins correctement pour protéger les LUN.

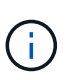

Lorsque vous mettez à niveau des clusters de ONTAP 9.8 ou 9.9.1 vers ONTAP 9.10.1 et versions ultérieures, ONTAP crée de nouvelles données [groupes de cohérence](https://docs.netapp.com/fr-fr/ontap/consistency-groups/index.html) Sur les clusters source et cible pour les relations SM-BC qui peuvent être configurées à l'aide de System Manager.

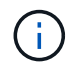

Le snapmirror quiesce et snampirror resume Les commandes ne sont pas prises en charge par SM-BC.

## **Restaurez ONTAP 9.9.1 à partir de ONTAP 9.10.1**

Pour rétablir des relations de 9.10.1 à 9.9.1, les relations SM-BC doivent être supprimées, suivies de l'instance de groupe de cohérence 9.10.1. Impossible de supprimer les groupes de cohérence avec une relation SM-BC active. Tout volume FlexVol mis à niveau vers la version 9.10.1 précédemment associé à une autre application de conteneur intelligent ou d'entreprise en 9.9.1 ou version antérieure ne sera plus associé à la restauration. La suppression des groupes de cohérence ne supprime pas les volumes constitutifs ou les snapshots granulaires volume. Reportez-vous à la section ["Supprimez un groupe de cohérence"](https://docs.netapp.com/fr-fr/ontap/consistency-groups/delete-task.html) Pour plus d'informations sur cette tâche dans ONTAP 9.10.1 et versions ultérieures.

## **Restaurez ONTAP 9.7 à partir de ONTAP 9.8**

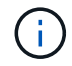

SM-BC n'est pas pris en charge avec les clusters mixtes ONTAP 9.7 et ONTAP 9.8.

Lorsque vous restaurez ONTAP 9.8 vers ONTAP 9.7, vous devez tenir compte des éléments suivants :

- Si le cluster héberge une destination SM-BC, le retour à ONTAP 9.7 n'est pas autorisé tant que la relation n'est pas rompue et supprimée.
- Si le cluster héberge une source SM-BC, le retour à ONTAP 9.7 n'est pas autorisé tant que la relation n'est pas validée.
- Toutes les politiques SnapMirror personnalisées SM-BC créées par l'utilisateur doivent être supprimées avant de revenir à ONTAP 9.7.

Pour répondre à ces exigences, reportez-vous à la section ["Supprimer une configuration SM-BC"](#page-29-0).

#### **Étapes**

1. Effectuer une vérification de restauration à partir de l'un des clusters de la relation SM-BC :

cluster::\*> system node revert-to -version 9.7 -check-only

Exemple :

```
cluster::*> system node revert-to -version 9.7 -check-only
Error: command failed: The revert check phase failed. The following
issues must be resolved before revert can be completed. Bring the data
LIFs down on running vservers. Command to list the running vservers:
vserver show -admin-state running Command to list the data LIFs that are
up: network interface show -role data -status-admin up Command to bring
all data LIFs down: network interface modify {-role data} -status-admin
down
Disable snapshot policies.
      Command to list snapshot policies: "snapshot policy show".
      Command to disable snapshot policies: "snapshot policy modify
-vserver
     * -enabled false"
     Break off the initialized online data-protection (DP) volumes and
delete
     Uninitialized online data-protection (DP) volumes present on the
local
     node.
     Command to list all online data-protection volumes on the local
node:
     volume show -type DP -state online -node <local-node-name>
      Before breaking off the initialized online data-protection volumes,
     quiesce and abort transfers on associated SnapMirror relationships
and
     wait for the Relationship Status to be Quiesced.
      Command to quiesce a SnapMirror relationship: snapmirror quiesce
      Command to abort transfers on a SnapMirror relationship: snapmirror
     abort
      Command to see if the Relationship Status of a SnapMirror
```

```
relationship
     is Quiesced: snapmirror show
      Command to break off a data-protection volume: snapmirror break
      Command to break off a data-protection volume which is the
destination
     of a SnapMirror relationship with a policy of type "vault":
snapmirror
     break -delete-snapshots
      Uninitialized data-protection volumes are reported by the
"snapmirror
     break" command when applied on a DP volume.
      Command to delete volume: volume delete
     Delete current version snapshots in advanced privilege level.
      Command to list snapshots: "snapshot show -fs-version 9.8"
      Command to delete snapshots: "snapshot prepare-for-revert -node
     <nodename>"
     Delete all user-created policies of the type active-strict-sync-
mirror
     and active-sync-mirror.
     The command to see all active-strict-sync-mirror and active-sync-
mirror
     type policies is:
      snapmirror policy show -type
     active-strict-sync-mirror,active-sync-mirror
   The command to delete a policy is :
    snapmirror policy delete -vserver <SVM-name> -policy <policy-name>
```
Pour plus d'informations sur le rétablissement des clusters, reportez-vous à la section ["Restaurez la ONTAP".](https://docs.netapp.com/fr-fr/ontap/revert/index.html)

# <span id="page-29-0"></span>**Supprimer une configuration SM-BC**

Si vous n'avez plus besoin de la protection SnapMirror Syncronous RTO nul, vous pouvez supprimer votre relation SM-BC.

## **Description de la tâche**

- Avant de supprimer la relation SM-BC, toutes les LUN du cluster destination doivent être mappées.
- Une fois que les LUN sont démappées et que l'hôte est réanalysé, la cible SCSI informe les hôtes que l'inventaire des LUN a changé. Les LUN existantes sur les volumes secondaires RTO de zéro sont modifiées pour refléter une nouvelle identité après la suppression de la relation RTO de zéro. Les hôtes découvrent les LUN du volume secondaire en tant que nouveaux LUN sans relation avec les LUN du volume source.
- Les volumes secondaires restent des volumes DP une fois la relation supprimée. Vous pouvez lancer le snapmirror break pour les convertir en lecture/écriture.
- La suppression de la relation n'est pas autorisée à l'état d'échec lorsque la relation n'est pas inversée.

## **Étapes**

1. Depuis le cluster secondaire, supprimez la relation du groupe de cohérence SM-BC entre le noeud final source et le noeud final de destination :

```
destination::>snapmirror delete -destination-path vs1_dst:/cg/cg_dst
```
2. Depuis le cluster principal, relationer la relation de groupe de cohérence et les copies Snapshot créées pour la relation :

source::>snapmirror release -destination-path vs1\_dst:/cg/cg\_dst

- 3. Effectuez une nouvelle analyse de l'hôte pour mettre à jour l'inventaire des LUN.
- 4. Depuis la version ONTAP 9.10.1, la suppression de la relation SnapMirror ne supprime pas le groupe de cohérence. Pour supprimer le groupe de cohérence, vous devez utiliser System Manager ou l'API REST de ONTAP. Voir [Supprimez un groupe de cohérence](https://docs.netapp.com/fr-fr/ontap/consistency-groups/delete-task.html) pour en savoir plus.

## **Supprimer le médiateur ONTAP**

Si vous souhaitez supprimer une configuration de médiateur ONTAP existante de vos clusters ONTAP, vous pouvez le faire à l'aide du snapmirror mediator remove commande.

## **Étapes**

1. Supprimer un médiateur ONTAP :

```
snapmirror mediator remove -mediator-address 12.345.678.90 -peer-cluster
cluster_xyz
```
# <span id="page-30-0"></span>**Résoudre les problèmes**

## **L'opération de suppression de SnapMirror a échoué lors du basculement**

**Problème :**

Lorsque ONTAP 9.9.1 est installé sur un cluster, exécutant le snapmirror delete La commande échoue lorsqu'une relation de groupe de cohérence SM-BC est à l'état basculement.

```
C2 cluster::> snapmirror delete vs1:/cg/dd
Error: command failed: RPC: Couldn't make connection
```
## **Solution**

Lorsque les nœuds d'une relation SM-BC sont en état de basculement, exécutez l'opération de suppression et de libération de SnapMirror avec l'option « force » définie sur vrai.

```
C2 cluster::> snapmirror delete vs1:/cg/dd -force true
Warning: The relationship between source "vs0:/cg/ss" and destination
           "vs1:/cg/dd" will be deleted, however the items of the
destination
           Consistency Group might not be made writable, deletable, or
modifiable
           after the operation. Manual recovery might be required.
Do you want to continue? {y|n}: y
Operation succeeded: snapmirror delete for the relationship with
destination "vs1:/cg/dd".
```
## **Échec de la création d'une relation SnapMirror et initialisation du groupe de cohérence**

## **Problème :**

La création de la relation SnapMirror et l'initialisation du groupe de cohérence échouent.

### **Solution :**

Vérifiez que vous n'avez pas dépassé la limite des groupes de cohérence par cluster. Les limites de groupes de cohérence dans SM-BC sont indépendantes de la plate-forme et diffèrent selon la version de ONTAP. Voir ["Restrictions et limitations supplémentaires"](https://docs.netapp.com/fr-fr/ontap/smbc/smbc_plan_additional_restrictions_and_limitations.html) Pour connaître les limites basées sur la version ONTAP.

### **Erreur :**

Si le groupe de cohérence reste en cours d'initialisation, vérifiez l'état des initialisations de groupes de cohérence avec l'API REST de ONTAP, System Manager ou la commande sn show -expand.

### **Solution :**

Si les groupes de cohérence ne s'initialisent pas, supprimez la relation SM-BC, supprimez le groupe de cohérence, recréez la relation et initialisez-la. Ce flux de travail diffère selon la version de ONTAP que vous utilisez.

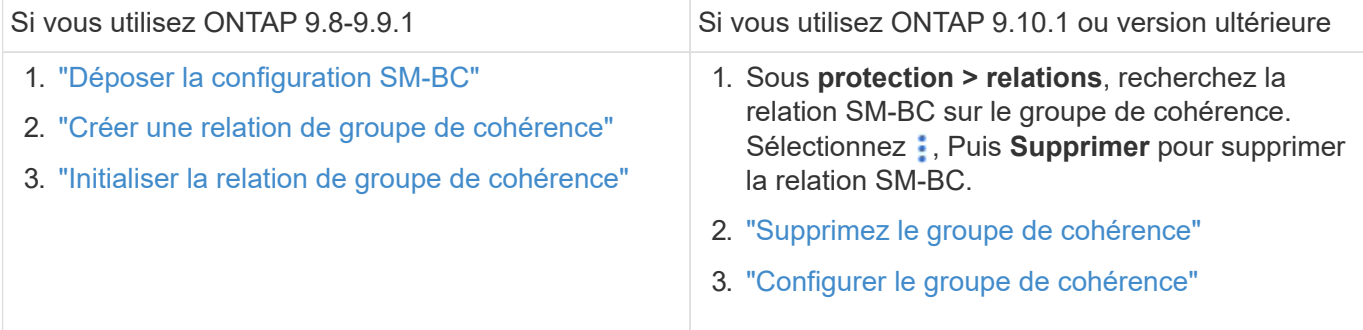

# **Échec du basculement planifié**

## **Problème :**

Après avoir exécuté le snapmirror failover start commande, sortie de snapmirror failover show commande affiche un message indique qu'une opération sans interruption est en cours.

```
Cluster1::> snapmirror failover show
Source Destination Error
Path Path Type Status start-time end-time Reason
-------- ----------- -------- --------- ---------- ---------- ----------
vs1:/cg/cg vs0:/cg/cg planned failed 10/1/2020 10/1/2020 SnapMirror
Failover cannot start because a volume move is running. Retry the command
once volume move has finished.
  08:35:04
08:35:04
```
## **Cause :**

Un basculement planifié ne peut pas commencer lorsqu'une opération sans interruption est en cours, notamment le déplacement de volumes, le déplacement d'agrégats et le basculement du stockage.

### **Solution :**

Attendez la fin de l'opération sans interruption et réessayez l'opération de basculement.

## **Le médiateur ONTAP est inaccessible ou l'état du quorum du médiateur est faux**

### **Problème :**

Après avoir exécuté le snapmirror failover start commande, sortie de snapmirror failover show Commande affiche un message indiquant que le médiateur n'est pas configuré.

Voir ["Initialisez le médiateur ONTAP".](#page-12-1)

```
Cluster1::> snapmirror failover show
Source Destination Error
Path Path Type Status start-time end-time Reason
-------- ----------- -------- --------- ---------- ---------- ----------
vs0:/cg/cg vs1:/cg/cg planned failed 10/1/2020 10/1/2020 SnapMirror
failover cannot start because the source-side precheck failed. reason:
Mediator not configured.
05:50:42 05:50:43
```
### **Cause :**

Le médiateur n'est pas configuré ou il existe des problèmes de connectivité réseau.

## **Solution :**

Si le médiateur ONTAP n'est pas configuré, vous devez configurer le médiateur ONTAP avant de pouvoir établir une relation SM-BC. Résolvez tous les problèmes de connectivité réseau. Vérifiez que Mediator est connecté et que l'état du quorum est défini sur le site source et le site de destination à l'aide de la commande snapmirror médiateur show. Pour plus d'informations, voir [Configurez le médiateur ONTAP.](#page-12-1)

```
cluster::> snapmirror mediator show
Mediator Address Peer Cluster Connection Status Quorum Status
---------------- ---------------- ----------------- -------------
10.234.10.143 cluster2 connected true
```
## **Basculement non planifié automatique non déclenché sur le site B**

#### **Problème :**

Une défaillance sur le site A ne déclenche pas de basculement non planifié sur le site B.

### **Cause possible n° 1 :**

Le médiateur ONTAP n'est pas configuré. Pour déterminer si c'est la cause, lancez le snapmirror mediator show Commande sur le cluster site B.

```
Cluster2::*> snapmirror mediator show
This table is currently empty.
```
Cet exemple indique que le médiateur ONTAP n'est pas configuré sur le site B.

#### **Solution :**

Assurez-vous que ONTAP Mediator est configuré sur les deux clusters, que l'état est connecté et que le quorum est défini sur vrai.

#### **Cause possible n°2 :**

Le groupe de cohérence SnapMirror est désynchronisé. Pour déterminer s'il en est ainsi, consultez le journal des événements pour savoir si le groupe de cohérence était en cours de synchronisation au moment où le site A défaillant.

```
cluster::*> event log show -event *out.of.sync*
Time Node Severity Event
------------------- ---------------- -------------
---------------------------
10/1/2020 23:26:12 sti42-vsim-ucs511w ERROR sms.status.out.of.sync:
Source volume "vs0:zrto_cg_556844_511u_RW1" and destination volume
"vs1:zrto_cg_556881_511w_DP1" with relationship UUID "55ab7942-03e5-11eb-
ba5a-005056a7dc14" is in "out-of-sync" status due to the following reason:
"Transfer failed."
```
#### **Solution :**

Procédez comme suit pour effectuer un basculement forcé sur le site B.

- 1. Annulez le mappage de toutes les LUN appartenant au groupe de cohérence à partir du site B.
- 2. Supprimez la relation de groupe de cohérence SnapMirror à l'aide du force option.
- 3. Entrez le snapmirror break Commande sur les volumes constitutifs du groupe de cohérence pour convertir les volumes DP en R/W, afin d'activer les E/S à partir du site B.
- 4. Démarrez les nœuds du site A pour créer une relation RTO zéro du site B au site A.
- 5. Libérez le groupe de cohérence avec relationship-info-only Sur le site A pour conserver la copie Snapshot commune et annuler le mappage des LUN appartenant au groupe de cohérence.
- 6. Convertissez les volumes du site A de la lecture/écriture en DP en configurant une relation de niveau volume en utilisant la règle de synchronisation ou la stratégie asynchrone.
- 7. Émettez le snapmirror resync pour synchroniser les relations.
- 8. Supprimez les relations SnapMirror avec la règle de synchronisation sur le site A.
- 9. Libérer les relations SnapMirror avec la règle de synchronisation à l'aide de relationship-info-only true Sur le site B.
- 10. Créer une relation de groupe de cohérence entre le site B et le site A.
- 11. Effectuez une resynchronisation de groupe de cohérence à partir du site A, puis vérifiez que le groupe de cohérence est en cours de synchronisation.
- 12. Relancez les chemins d'E/S de la LUN hôte pour restaurer tous les chemins d'accès aux LUN.

## **Lien entre le site B et le médiateur vers le bas et le site A vers le bas**

Pour vérifier la connexion du médiateur ONTAP, utilisez le snapmirror mediator show commande. Si l'état de la connexion est injoignable et que le site B ne parvient pas à atteindre le site A, vous aurez une sortie similaire à celle ci-dessous. Suivez les étapes de la solution pour restaurer la connexion

```
cluster::*> snapmirror mediator show
Mediator Address Peer Cluster Connection Status Quorum Status
---------------- ---------------- ----------------- -------------
10.237.86.17 C1_cluster unreachable true
SnapMirror consistency group relationship status is out of sync.
C2 cluster:: *> snapmirror show -expand
Source Destination Mirror Relationship Total
Last
Path Type Path State Status Progress Healthy
Updated
----------- ---- ------------ ------- -------------- --------- -------
--------
vs0:/cg/src_cg_1 XDP_vs1:/cg/dst_cg_1 Snapmirrored OutOfSync - false -
vs0:zrto_cg_655724_188a_RW1 XDP vs1:zrto_cg_655755_188c_DP1 Snapmirrored
OutOfSync - false -
vs0:zrto_cg_655733_188a_RW2 XDP vs1:zrto_cg_655762_188c_DP2 Snapmirrored
OutOfSync - false -
vs0:zrto_cg_655739_188b_RW1 XDP vs1:zrto_cg_655768_188d_DP1 Snapmirrored
OutOfSync - false -
vs0:zrto_cg_655748_188b_RW2 XDP vs1:zrto_cg_655776_188d_DP2 Snapmirrored
OutOfSync - false -
5 entries were displayed.
Site B cluster is unable to reach Site A.
C2_cluster::*> cluster peer show
Peer Cluster Name Cluster Serial Number Availability
Authentication
------------------------- --------------------- --------------
--------------
C1 cluster 1-80-000011 Unavailable ok
```
#### **Solution**

Forcer un basculement pour activer les E/S depuis le site B, puis établir une relation RTO nul entre le site B et le site A. Procédez comme suit pour effectuer un basculement forcé sur le site B.

- 1. Annulez le mappage de toutes les LUN appartenant au groupe de cohérence à partir du site B.
- 2. Supprimez la relation de groupe de cohérence SnapMirror à l'aide de l'option force.
- 3. Entrez la commande SnapMirror break (snapmirror break -destination\_path *svm*:\_volume\_) Sur les volumes constitutifs du groupe de cohérence pour convertir les volumes de DP en RW, afin d'activer les E/S à partir du site B.

Vous devez lancer la commande SnapMirror break pour chaque relation du groupe de cohérence. Par exemple, si le groupe de cohérence contient trois volumes, vous exécutez la commande pour chaque volume.

- 4. Démarrez les nœuds du site A pour créer une relation RTO zéro du site B au site A.
- 5. Libérer le groupe de cohérence avec les informations uniquement sur le site A pour conserver la copie Snapshot commune et annuler le mappage des LUN appartenant au groupe de cohérence.
- 6. Convertissez les volumes du site A de RW en DP en configurant une relation au niveau du volume à l'aide de la règle de synchronisation ou de la stratégie asynchrone.
- 7. Émettez le snapmirror resync pour synchroniser les relations.
- 8. Supprimez les relations SnapMirror avec la règle de synchronisation sur le site A.
- 9. Établissez les relations SnapMirror avec la règle de synchronisation à l'aide de Relationship-info-only true sur le site B.
- 10. Créer une relation de groupe de cohérence entre le site B et le site A.
- 11. Depuis le cluster source, resynchronisez le groupe de cohérence. Vérifiez que l'état du groupe de cohérence est synchronisé.
- 12. Relancez la recherche des chemins d'E/S de la LUN hôte pour restaurer tous les chemins vers les LUN.

## **Lien entre le site A et le médiateur vers le bas et le site B vers le bas**

Si vous utilisez SM-BC, vous risquez de perdre la connectivité entre le médiateur ONTAP ou vos clusters de peering. Vous pouvez diagnostiquer le problème en vérifiant la connexion, la disponibilité et l'état de consensus des différentes parties de la relation SM-BC, puis en revoyant fermement la connexion.

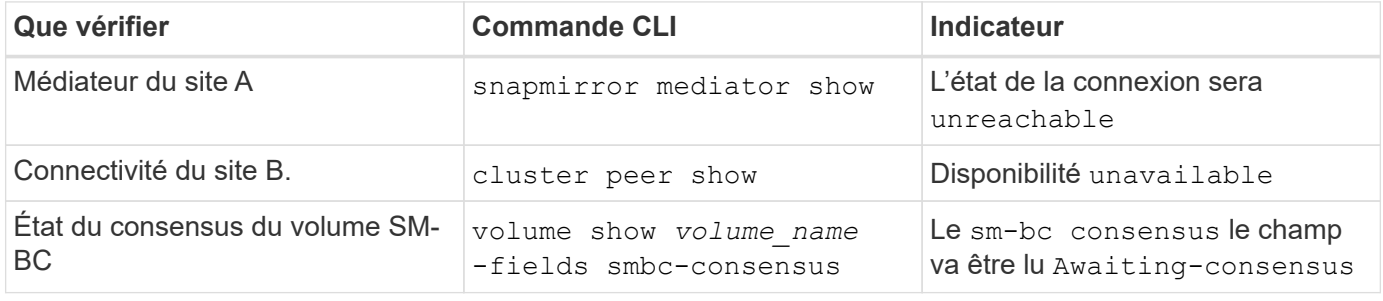

Pour plus d'informations sur le diagnostic et la résolution de ce problème, reportez-vous à l'article de la base de connaissances ["Lien entre le site A et le médiateur vers le bas et le site B vers le bas lors de l'utilisation de](https://kb.netapp.com/Advice_and_Troubleshooting/Data_Protection_and_Security/SnapMirror/Link_between_Site_A_and_Mediator_down_and_Site_B_down_when_using_SM-BC) [SM-BC".](https://kb.netapp.com/Advice_and_Troubleshooting/Data_Protection_and_Security/SnapMirror/Link_between_Site_A_and_Mediator_down_and_Site_B_down_when_using_SM-BC)

## **La suppression de SnapMirror SM-BC échoue lorsque la clôture est définie sur le volume de destination**

## **Problème :**

L'opération de suppression de SnapMirror échoue lorsque l'un des volumes de destination a une barrière de redirection définie.

## **Solution**

Effectuer les opérations suivantes pour réessayer la redirection et supprimer la clôture du volume de destination.

- Resynchronisation de SnapMirror
- Mise à jour SnapMirror

# **Opération de déplacement de volume bloquée lorsque le volume principal est en baisse**

## **Problème :**

Une opération de déplacement de volume est bloquée indéfiniment dans un état de mise en service différé lorsque le site primaire n'est pas dans une relation SM-BC. Lorsque le site principal est en panne, le site secondaire effectue un basculement automatique non planifié (AUFO). Lorsqu'une opération de déplacement de volume est en cours lorsque l'AUFO est déclenché, le déplacement de volume devient bloqué.

## **Solution :**

Interrompez l'instance de déplacement de volume bloquée et redémarrez l'opération de déplacement de volume.

# **Échec de la version de SnapMirror lorsqu'il est impossible de supprimer la copie Snapshot**

## **Problème :**

L'opération de version de SnapMirror échoue lorsque la copie Snapshot ne peut pas être supprimée.

## **Solution :**

La copie Snapshot contient une balise transitoire. Utilisez le snapshot delete commande avec -ignore -owners Option pour supprimer la copie Snapshot transitoire. snapshot delete -volume <volume name> -snapshot <snapshot name> -ignore-owners true -force true

Réessayez snapmirror release commande.

# **Le déplacement de volume la copie Snapshot de référence s'affiche comme la plus récente**

## **Problème :**

Après avoir effectué une opération de déplacement de volume sur un volume de groupe de cohérence, la copie Snapshot de référence du déplacement de volume peut s'afficher comme la plus récente dans la relation SnapMirror.

Vous pouvez afficher la dernière copie Snapshot avec la commande suivante :

snapmirror show -fields newest-snapshot status -expand

## **Solution :**

Effectuez manuellement une opération snapmirror resync ou attendez la resynchronisation automatique suivante une fois l'opération de déplacement du volume terminée.

## **Informations sur le copyright**

Copyright © 2024 NetApp, Inc. Tous droits réservés. Imprimé aux États-Unis. Aucune partie de ce document protégé par copyright ne peut être reproduite sous quelque forme que ce soit ou selon quelque méthode que ce soit (graphique, électronique ou mécanique, notamment par photocopie, enregistrement ou stockage dans un système de récupération électronique) sans l'autorisation écrite préalable du détenteur du droit de copyright.

Les logiciels dérivés des éléments NetApp protégés par copyright sont soumis à la licence et à l'avis de nonresponsabilité suivants :

CE LOGICIEL EST FOURNI PAR NETAPP « EN L'ÉTAT » ET SANS GARANTIES EXPRESSES OU TACITES, Y COMPRIS LES GARANTIES TACITES DE QUALITÉ MARCHANDE ET D'ADÉQUATION À UN USAGE PARTICULIER, QUI SONT EXCLUES PAR LES PRÉSENTES. EN AUCUN CAS NETAPP NE SERA TENU POUR RESPONSABLE DE DOMMAGES DIRECTS, INDIRECTS, ACCESSOIRES, PARTICULIERS OU EXEMPLAIRES (Y COMPRIS L'ACHAT DE BIENS ET DE SERVICES DE SUBSTITUTION, LA PERTE DE JOUISSANCE, DE DONNÉES OU DE PROFITS, OU L'INTERRUPTION D'ACTIVITÉ), QUELLES QU'EN SOIENT LA CAUSE ET LA DOCTRINE DE RESPONSABILITÉ, QU'IL S'AGISSE DE RESPONSABILITÉ CONTRACTUELLE, STRICTE OU DÉLICTUELLE (Y COMPRIS LA NÉGLIGENCE OU AUTRE) DÉCOULANT DE L'UTILISATION DE CE LOGICIEL, MÊME SI LA SOCIÉTÉ A ÉTÉ INFORMÉE DE LA POSSIBILITÉ DE TELS DOMMAGES.

NetApp se réserve le droit de modifier les produits décrits dans le présent document à tout moment et sans préavis. NetApp décline toute responsabilité découlant de l'utilisation des produits décrits dans le présent document, sauf accord explicite écrit de NetApp. L'utilisation ou l'achat de ce produit ne concède pas de licence dans le cadre de droits de brevet, de droits de marque commerciale ou de tout autre droit de propriété intellectuelle de NetApp.

Le produit décrit dans ce manuel peut être protégé par un ou plusieurs brevets américains, étrangers ou par une demande en attente.

LÉGENDE DE RESTRICTION DES DROITS : L'utilisation, la duplication ou la divulgation par le gouvernement sont sujettes aux restrictions énoncées dans le sous-paragraphe (b)(3) de la clause Rights in Technical Data-Noncommercial Items du DFARS 252.227-7013 (février 2014) et du FAR 52.227-19 (décembre 2007).

Les données contenues dans les présentes se rapportent à un produit et/ou service commercial (tel que défini par la clause FAR 2.101). Il s'agit de données propriétaires de NetApp, Inc. Toutes les données techniques et tous les logiciels fournis par NetApp en vertu du présent Accord sont à caractère commercial et ont été exclusivement développés à l'aide de fonds privés. Le gouvernement des États-Unis dispose d'une licence limitée irrévocable, non exclusive, non cessible, non transférable et mondiale. Cette licence lui permet d'utiliser uniquement les données relatives au contrat du gouvernement des États-Unis d'après lequel les données lui ont été fournies ou celles qui sont nécessaires à son exécution. Sauf dispositions contraires énoncées dans les présentes, l'utilisation, la divulgation, la reproduction, la modification, l'exécution, l'affichage des données sont interdits sans avoir obtenu le consentement écrit préalable de NetApp, Inc. Les droits de licences du Département de la Défense du gouvernement des États-Unis se limitent aux droits identifiés par la clause 252.227-7015(b) du DFARS (février 2014).

### **Informations sur les marques commerciales**

NETAPP, le logo NETAPP et les marques citées sur le site<http://www.netapp.com/TM>sont des marques déposées ou des marques commerciales de NetApp, Inc. Les autres noms de marques et de produits sont des marques commerciales de leurs propriétaires respectifs.